# MOBILE APP DEVELOPMENT: EARTHWORMS ON MARS

Using the login and password provided in class, login to GameSalad. Create a new Blank Project.

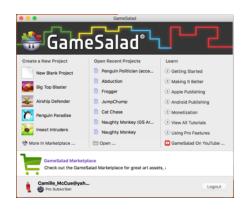

# Focus topics: Timers, Touch Sensor, Multi-Scenes

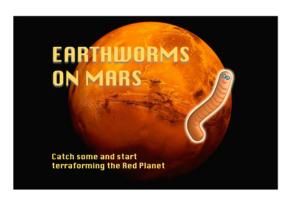

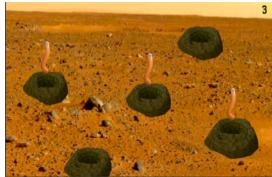

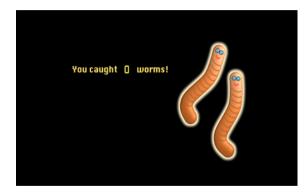

# **EARTHWORMS**

This game can be made for ANY platform the student chooses.

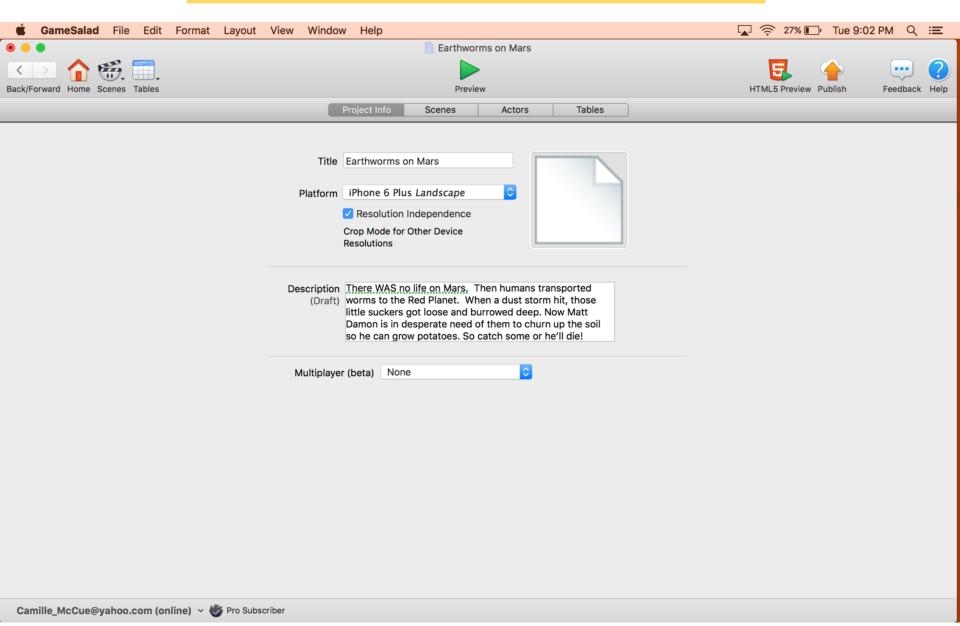

Download the Earthworm asset pack from this URL:

http://bit.ly/2ciQkiv

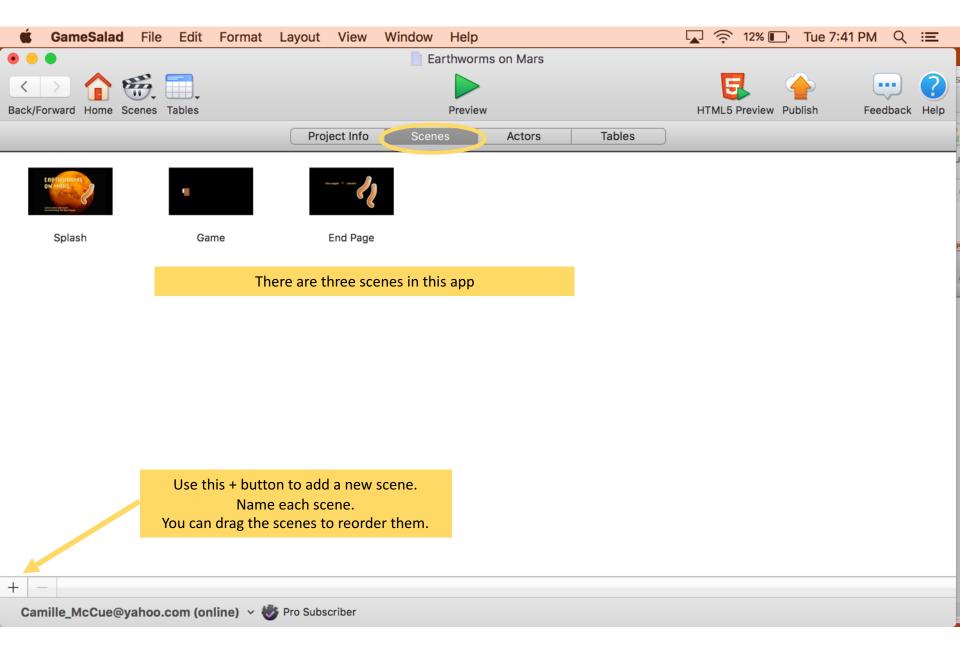

## Import the images.

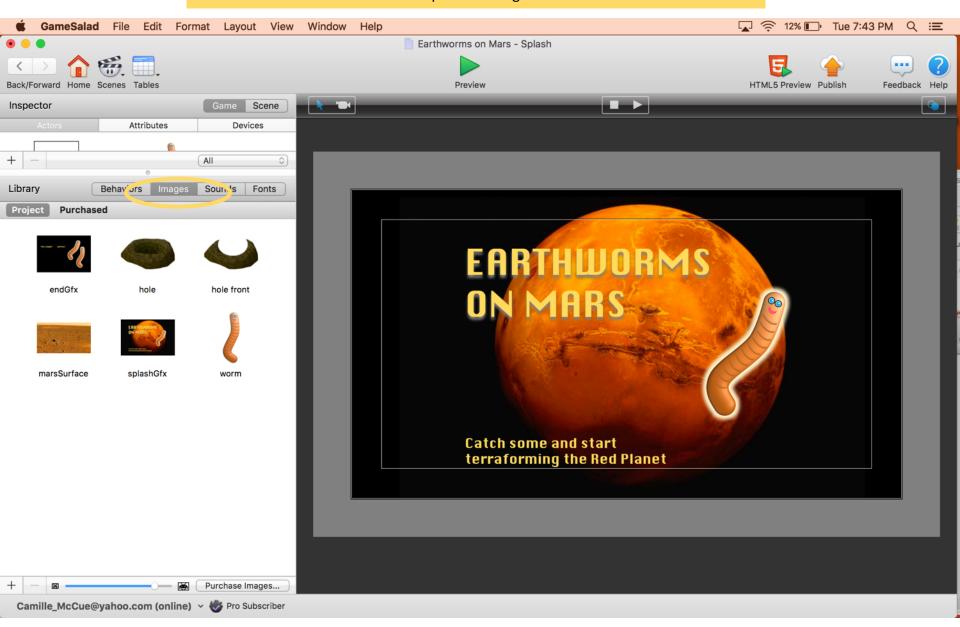

## Now make actors and put the images on actors as noted below.

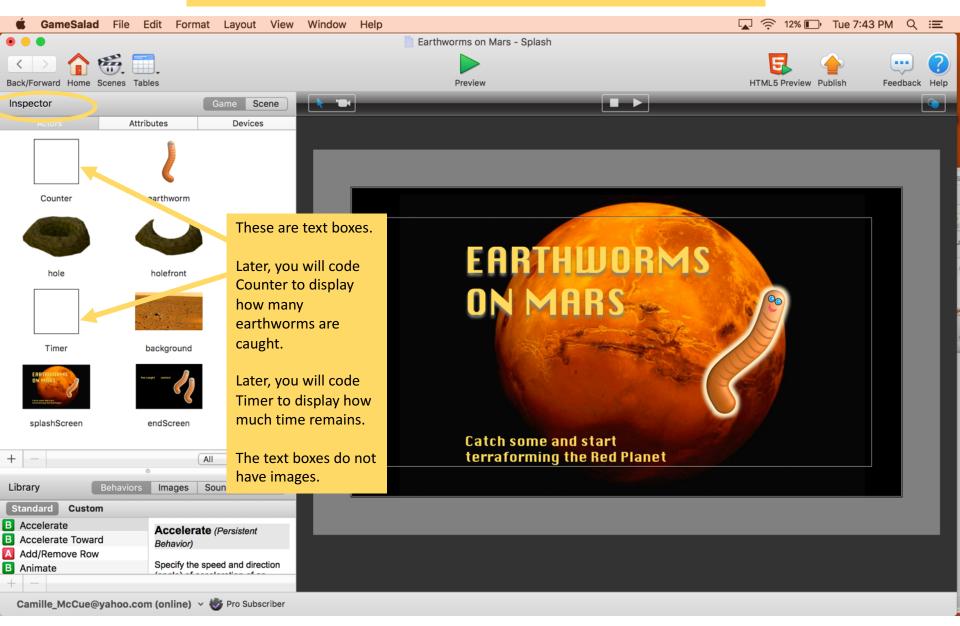

## Import the audio files.

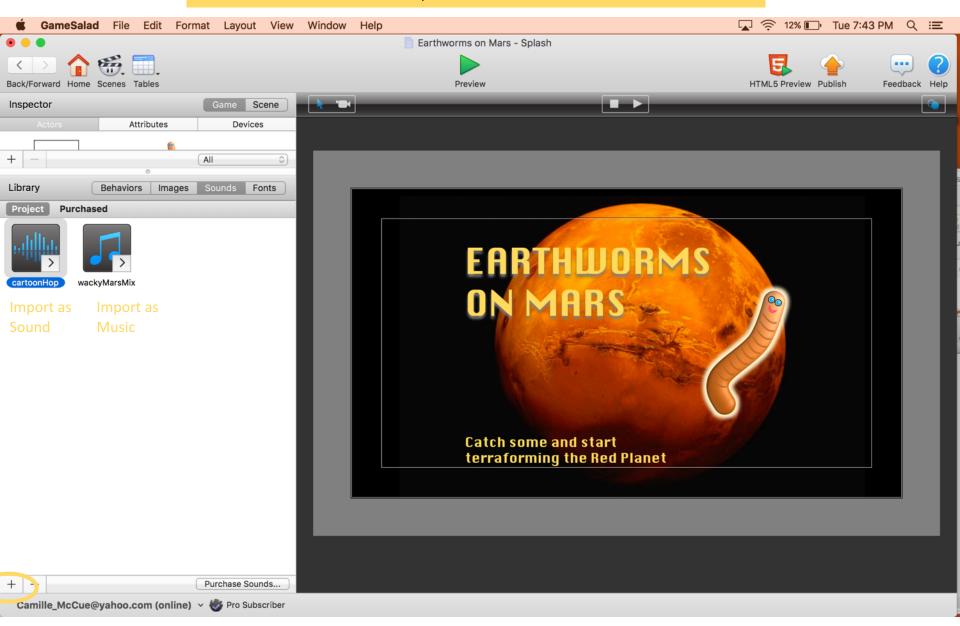

#### In Attributes, make game variables as shown.

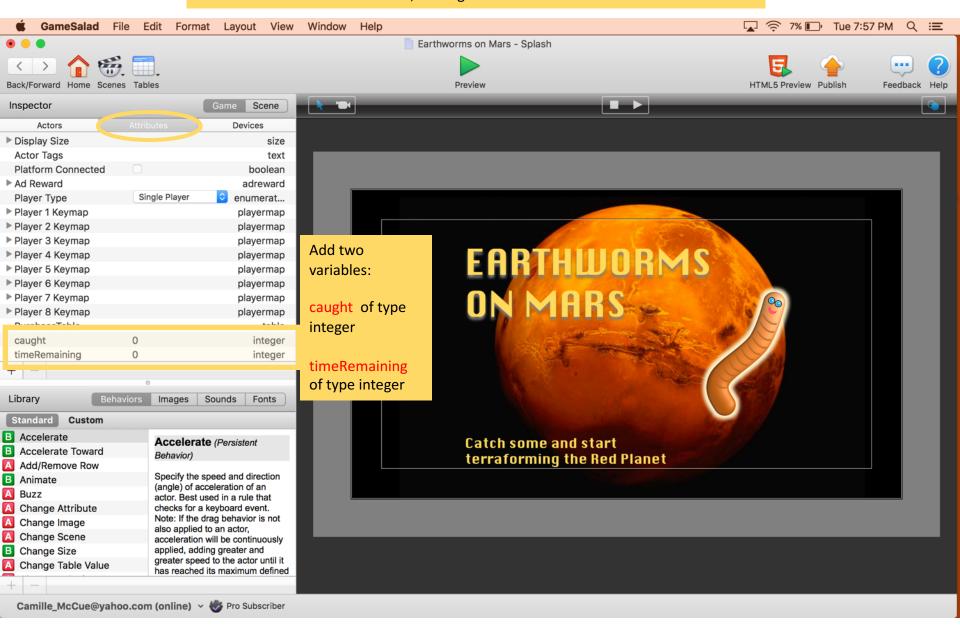

#### Set up device orientation as shown.

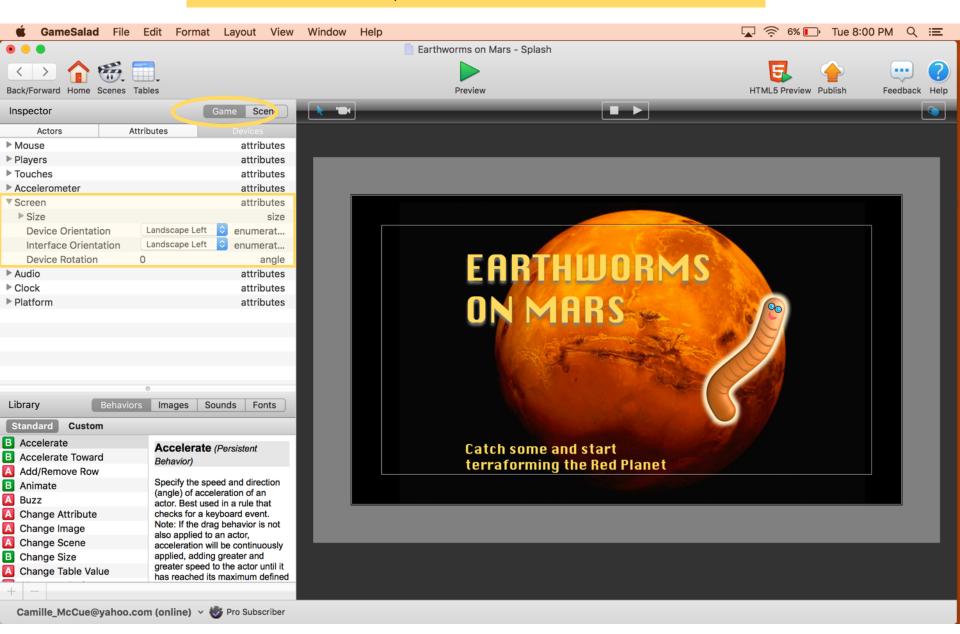

Code the SPLASH scene. This shows the title graphic, then switches to the GAME scene.

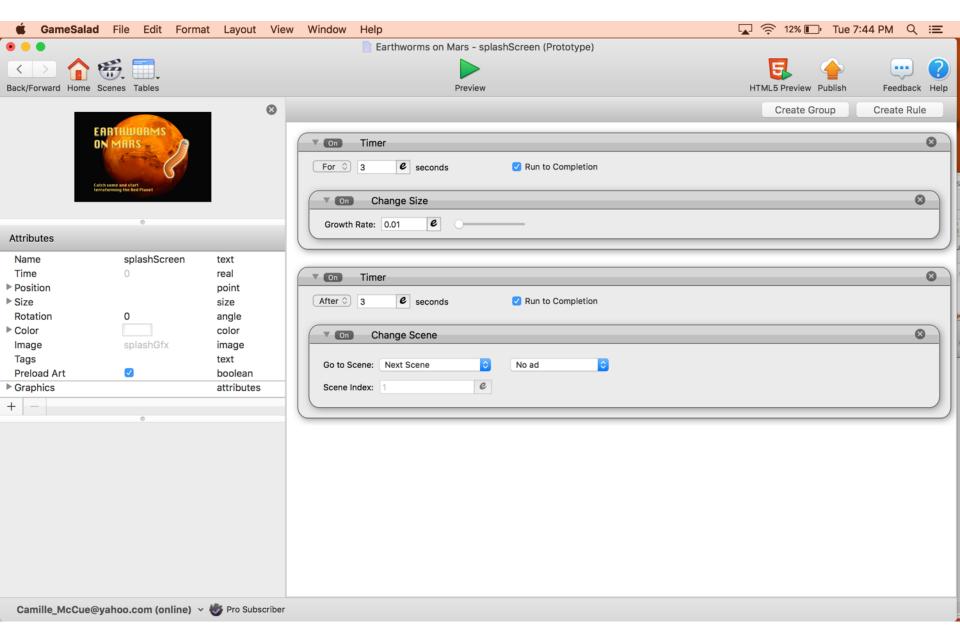

## Play the Music loop on the Martian background.

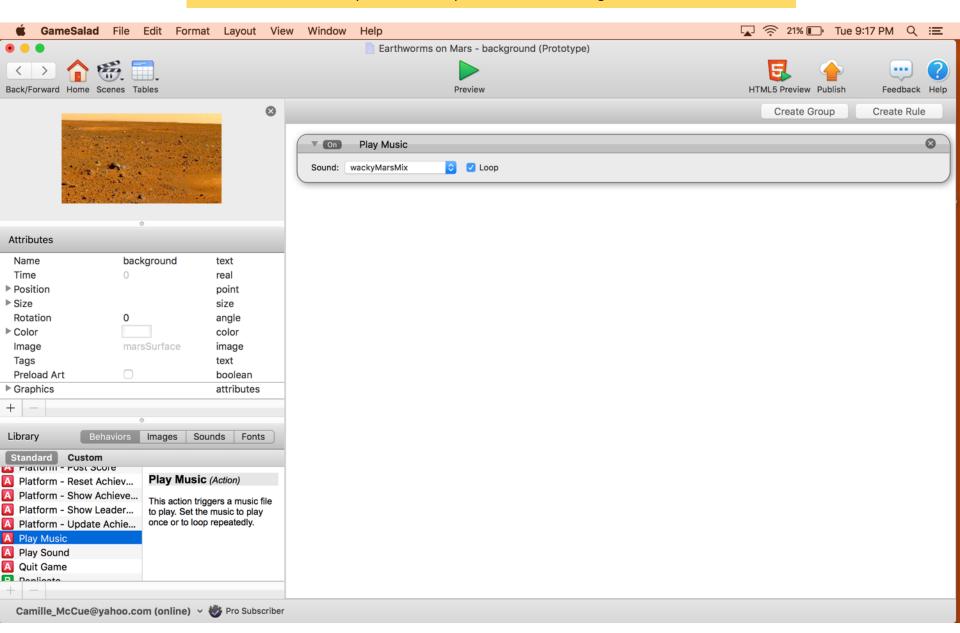

## Code the HOLE to spawn an earthworm at random intervals.

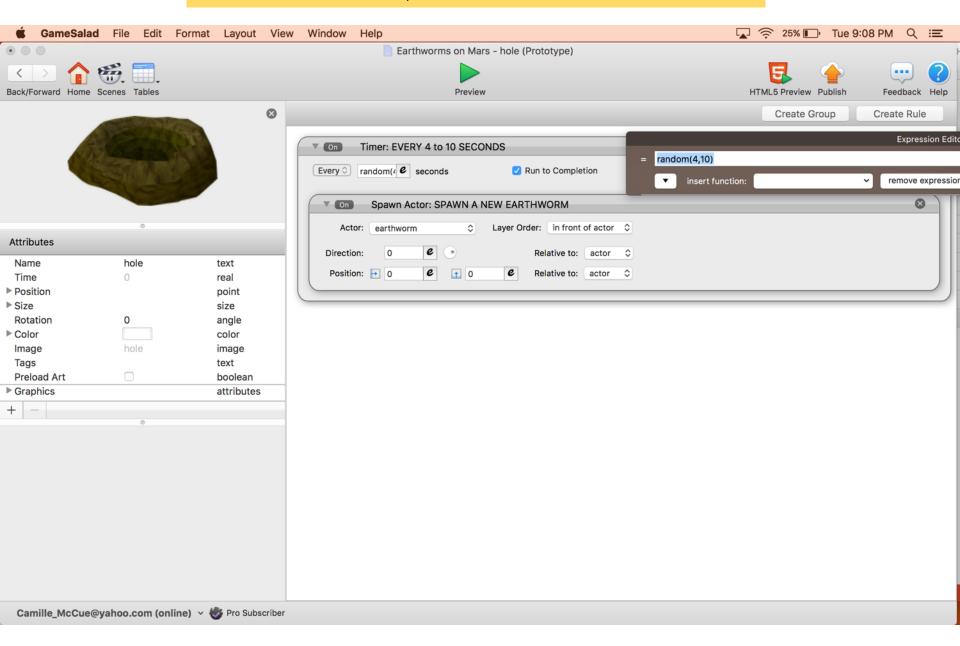

#### No code on the HOLEFRONT.

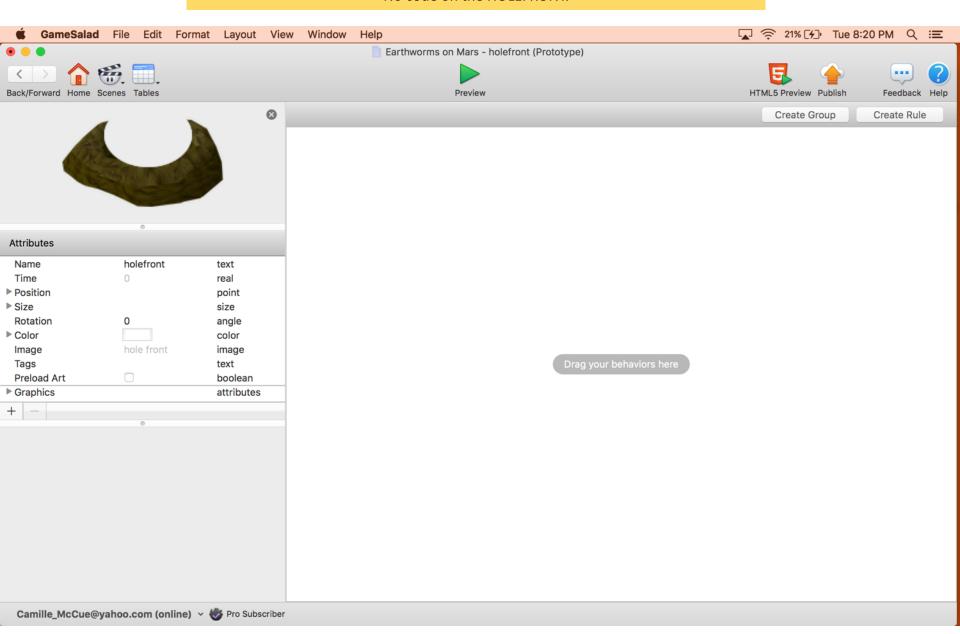

# Tip: Control-click on the holefront and select Send to Front to move it in front of the earthworm and the hole

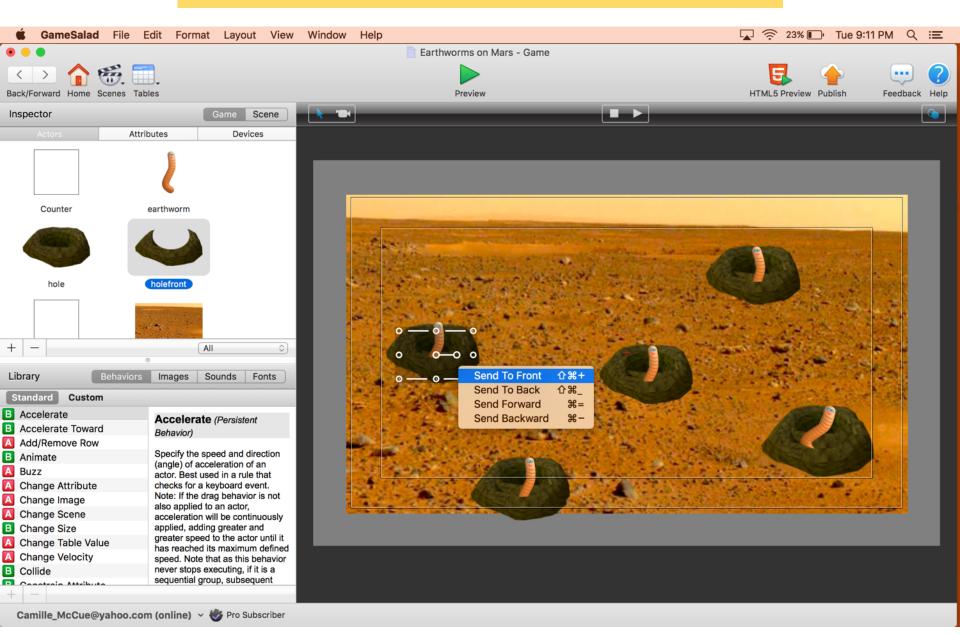

#### Code the EARTHWORM.

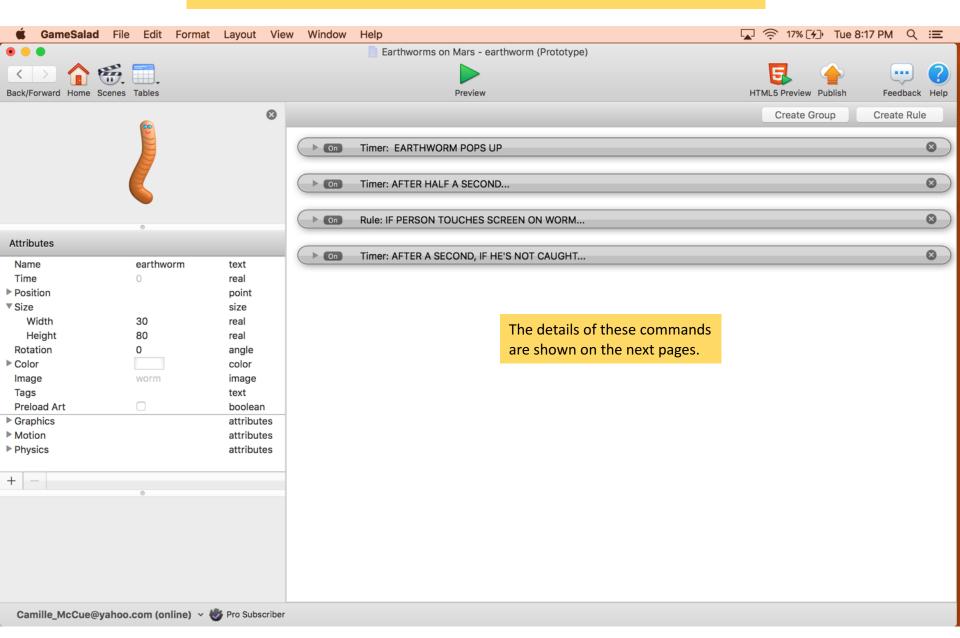

## Code the EARTHWORM. These are the pop up and down commands.

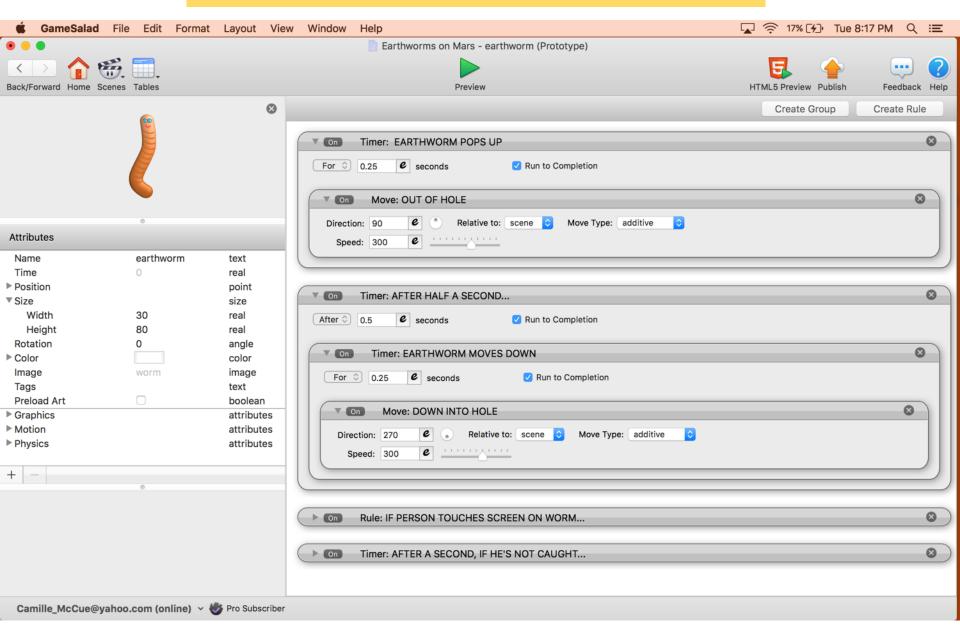

# Code the EARTHWORM. These commands control how he is caught and/or destroyed.

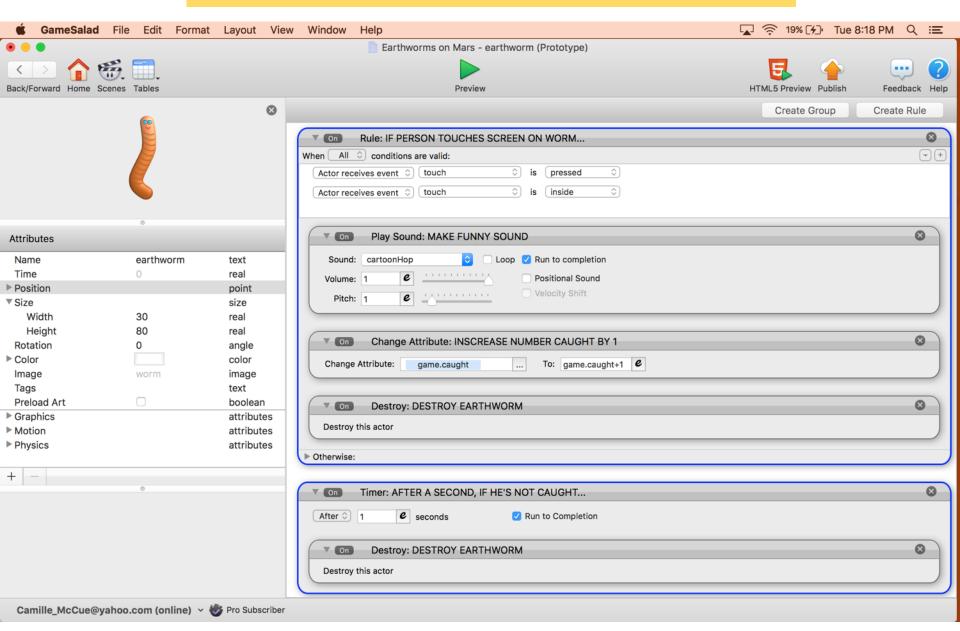

## Code the TIMER. The timer is located on the game scene.

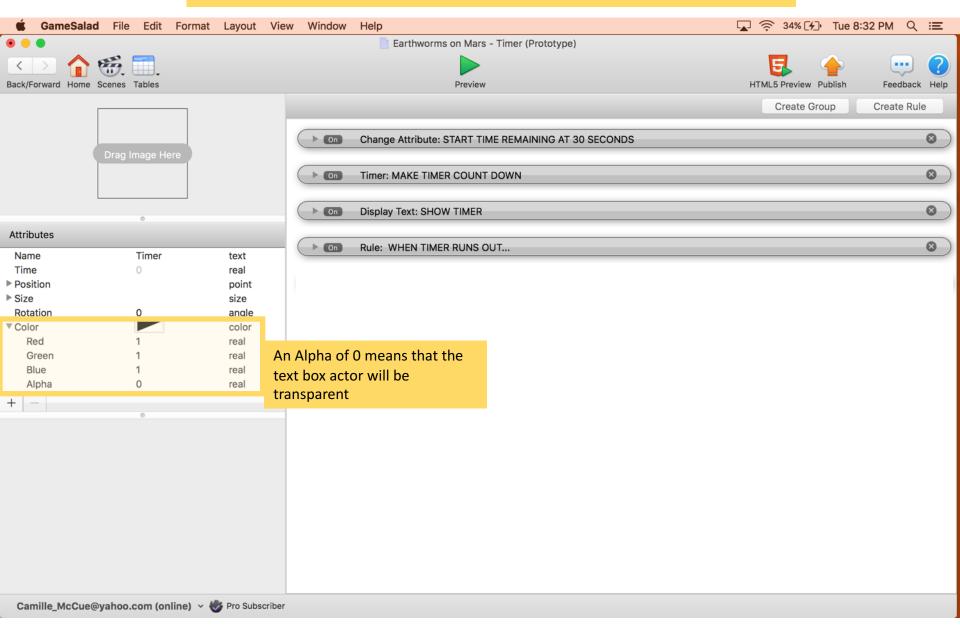

Code the TIMER. These commands start the timer, make it count down, and show the timeRemaining.

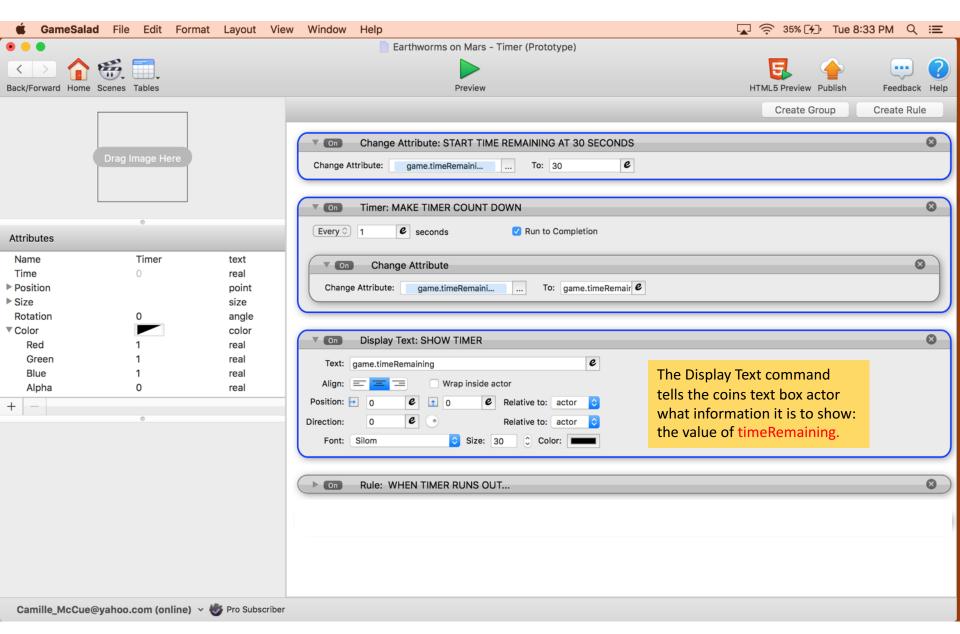

Code the TIMER. These commands cause the game to go to the end scene when time runs out.

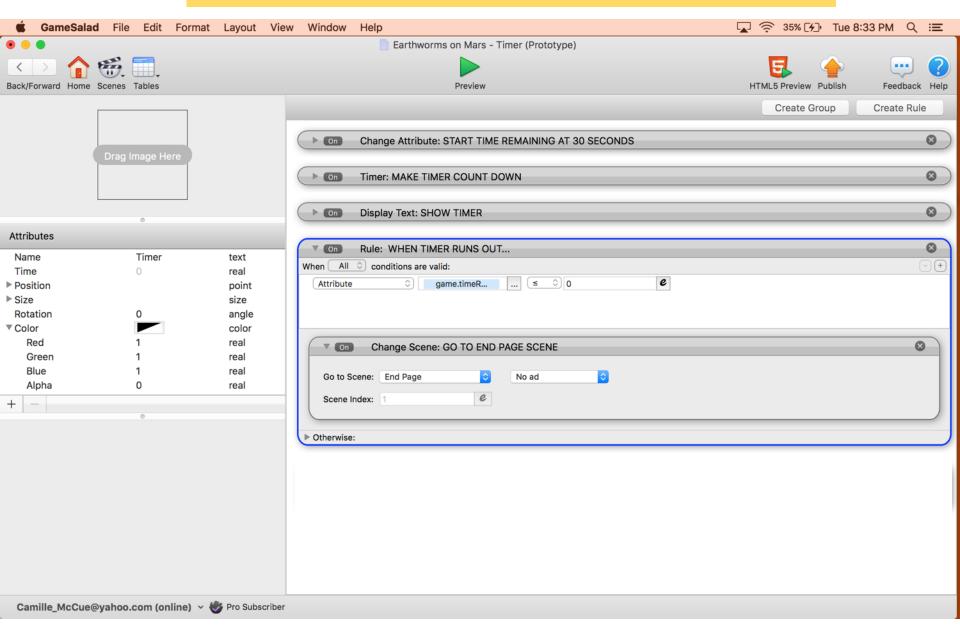

## Import the Silom font from the assets pack.

You will need it to match the text in the counter to the other text on the background graphic.

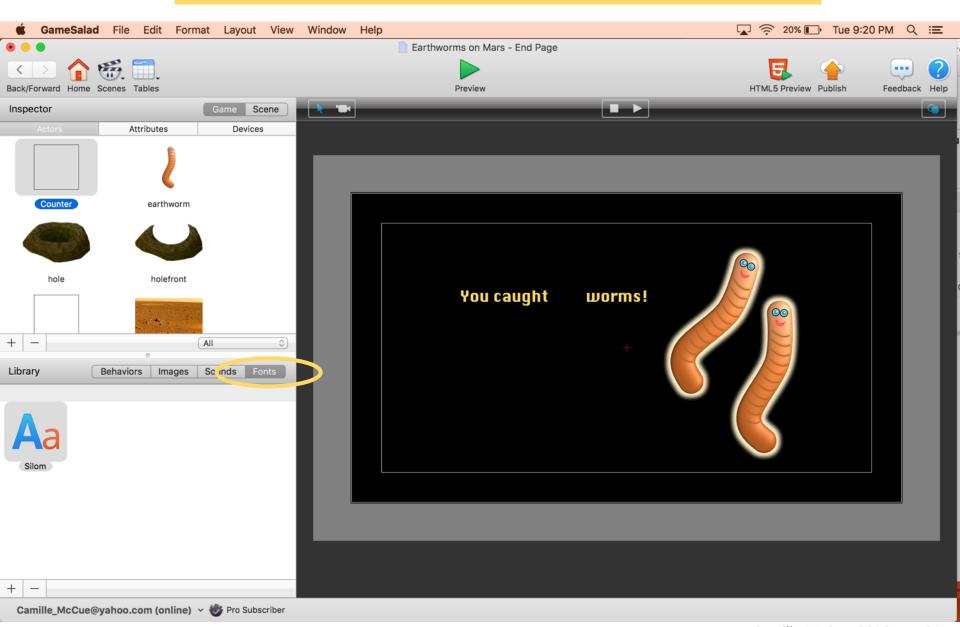

## Code the COUNTER. The counter is located on the end page scene.

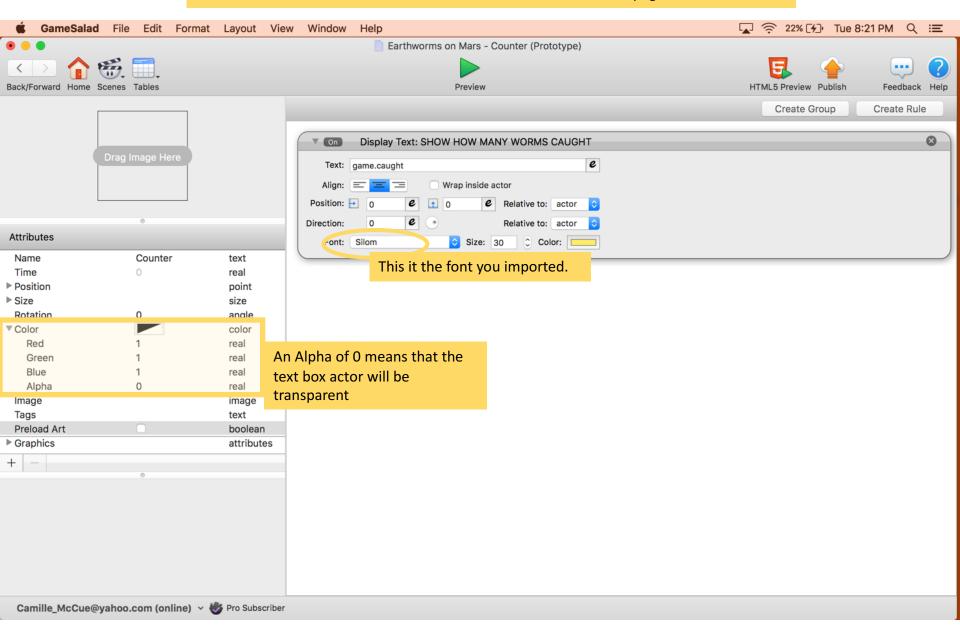

# Code the END PAGE. This page shows how the player performed!

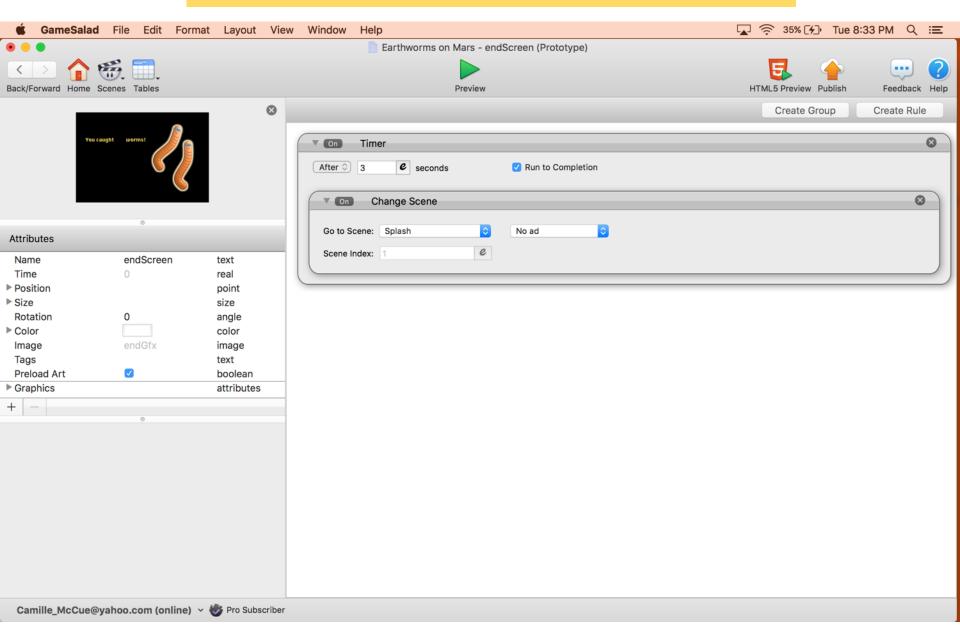

# For the next phase, you will need your phone to execute your app. Follow these steps:

- 1. OpenGameSalad Viewer on your phone or iPad
- 2. Your mobile device and computer must be on the same wireless network: at school, this is the AEC network with password Hearusroar!
- 3. Press the **Preview on device** and then select your device name to play the game on your phone or iPad! Rotate your device to landscape orientation.

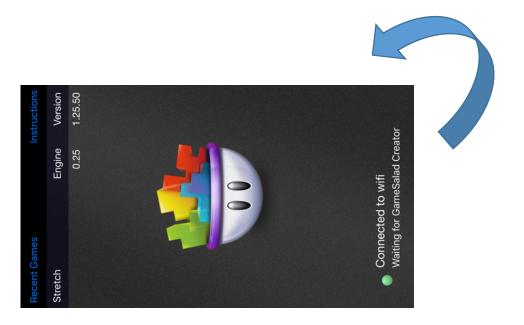